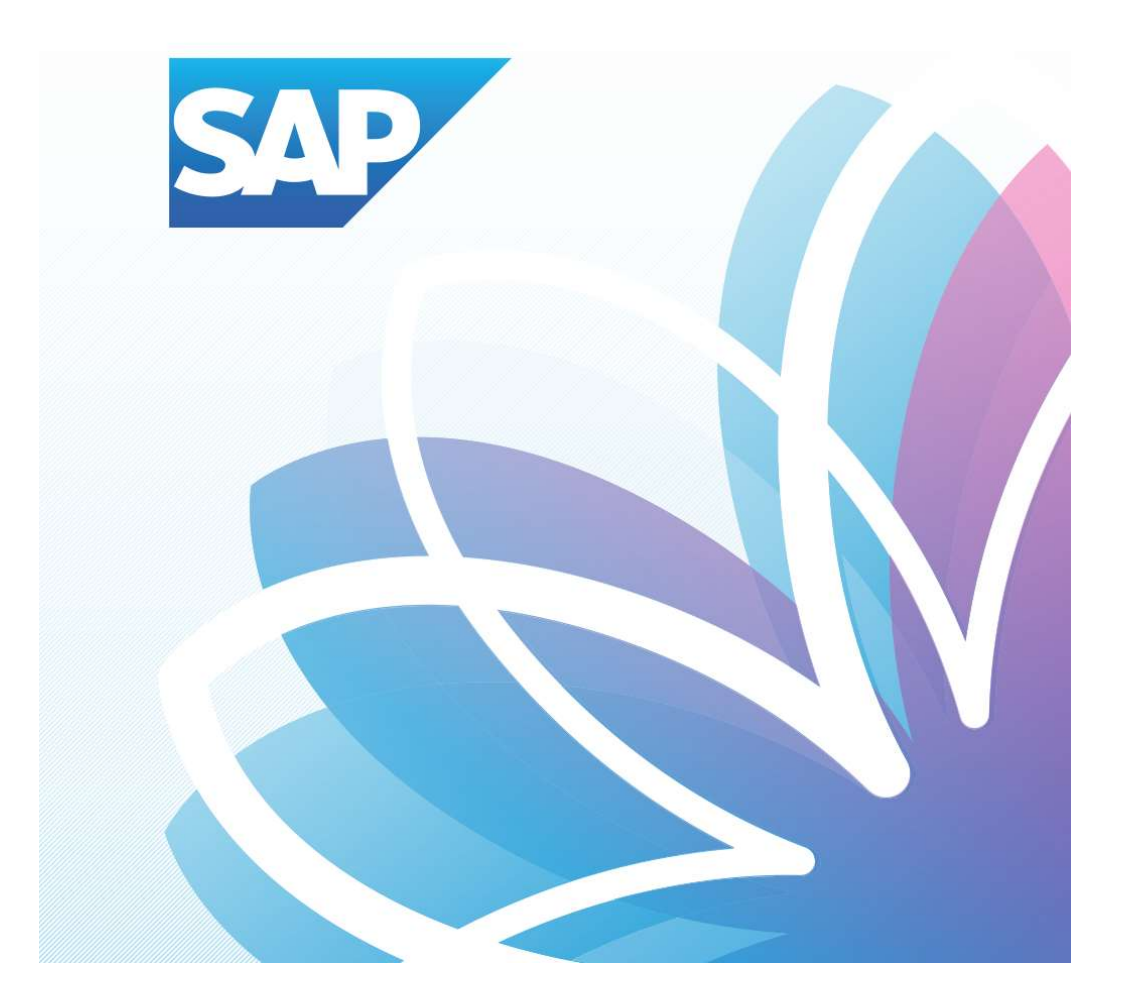

# SAP Orion Öğrenci Uygulamaları

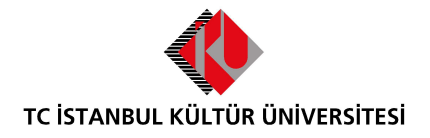

Kurumsal Bilgi Yönetimi Daire Başkanlığı | Versiyon-003 | February 22, 2022

## İÇERİK

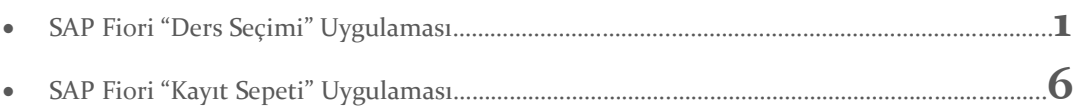

### SAP Fiori "Ders Seçimi" Uygulaması

- Ders Seçimi Uygulaması üzerinde işlem yapılacak olan ders alma dönemi ve o dönem için ders alma işlemlerinin kalan gün bilgisi yer almaktadır.

Ders seçimi uygulamasında listelenen dersler şunlardır;

- Öğrencinin içinde bulunduğu dönemdeki dersler
- Öğrencinin önceki dönemlerde F aldığı dersler
- Öğrencinin önceki dönemlerde C-,D+,D,D- aldığı dersler
- Öğrencinin önceki dönemlerde çekilmiş olduğu dersler
- Öğrenci bir üst dönemdeki (x+2) dersler

Yukarıdaki maddelerde bahsedilen dersler öğrencilerin müfredatlarında yer alan ve ilgili dönem için teklif edilen derslerdir. Eğer yukarıdaki maddelere rağmen dersler görüntülenmiyorsa bağlı bulunduğunuz bölüme başvurmanız gerekmektedir.

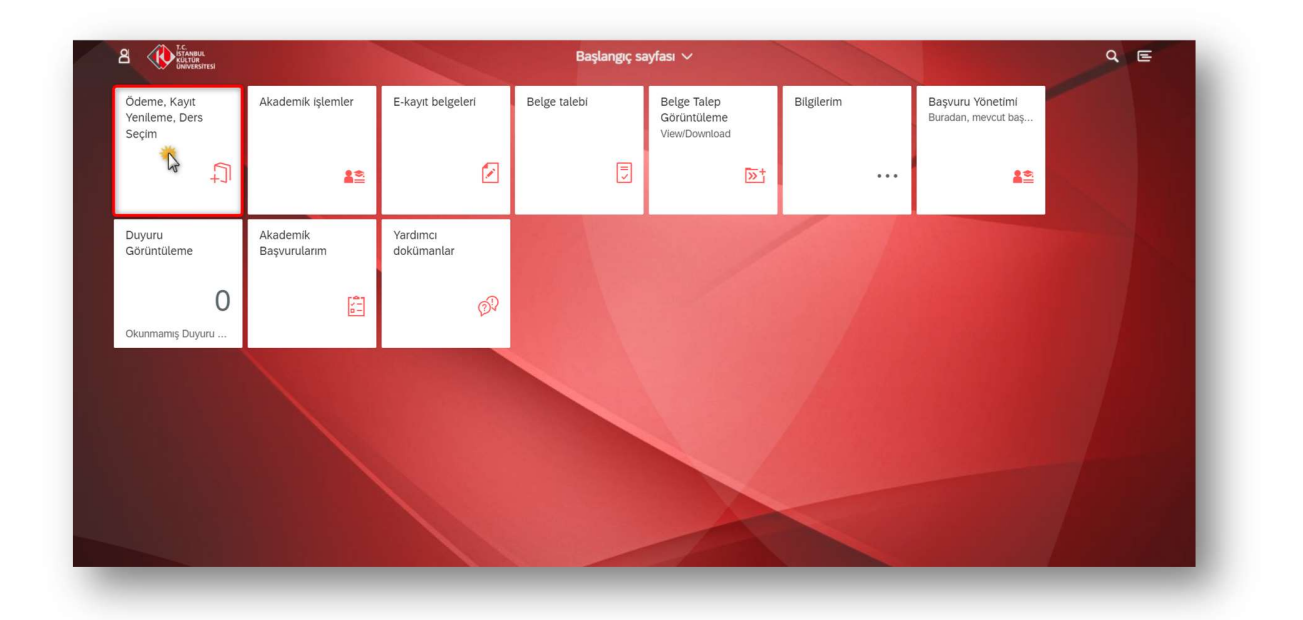

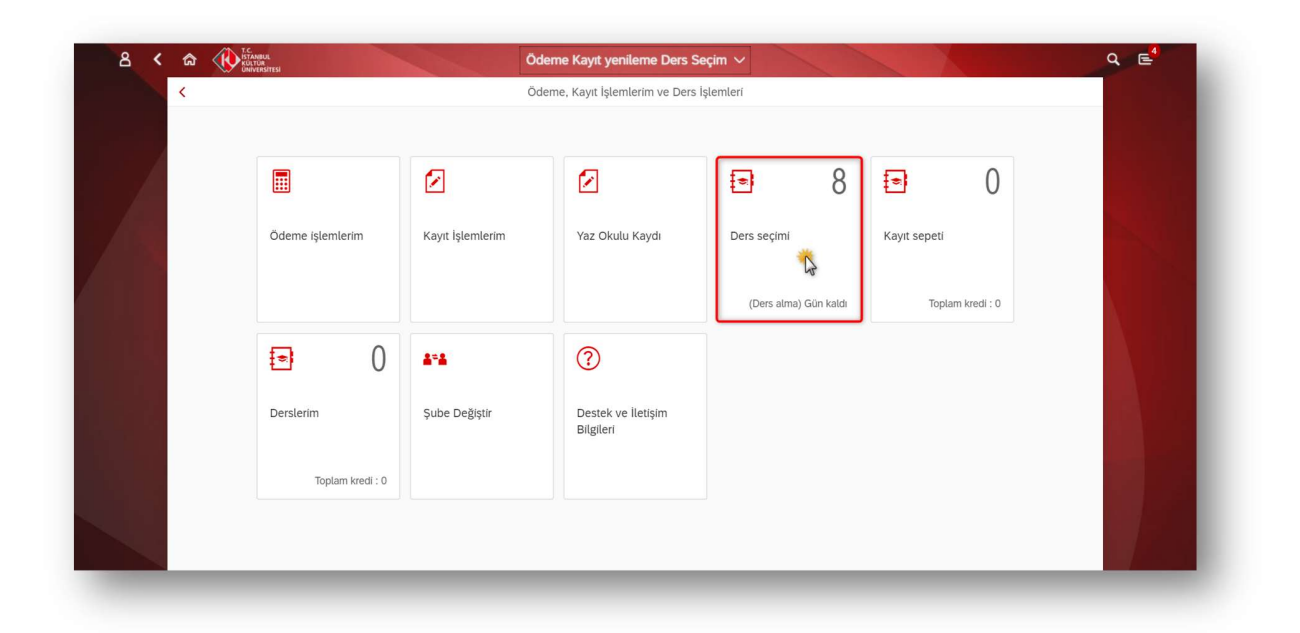

- Ders Seçim İşlemi ekranında farklı arama kriterlerine olanak sağlayan arama yardım barı bulunmaktadır. Böylece derslerin; ders kodu, ders adı, yarıyıl ve seçmeli ders bilgisine göre kolaylıkla bulunması sağlanmıştır. Çiftanadal – Yandal Programına kayıtlı olan öğrenciler dersleri program bazında ayrı olarak görüntüleyeceklerdir.

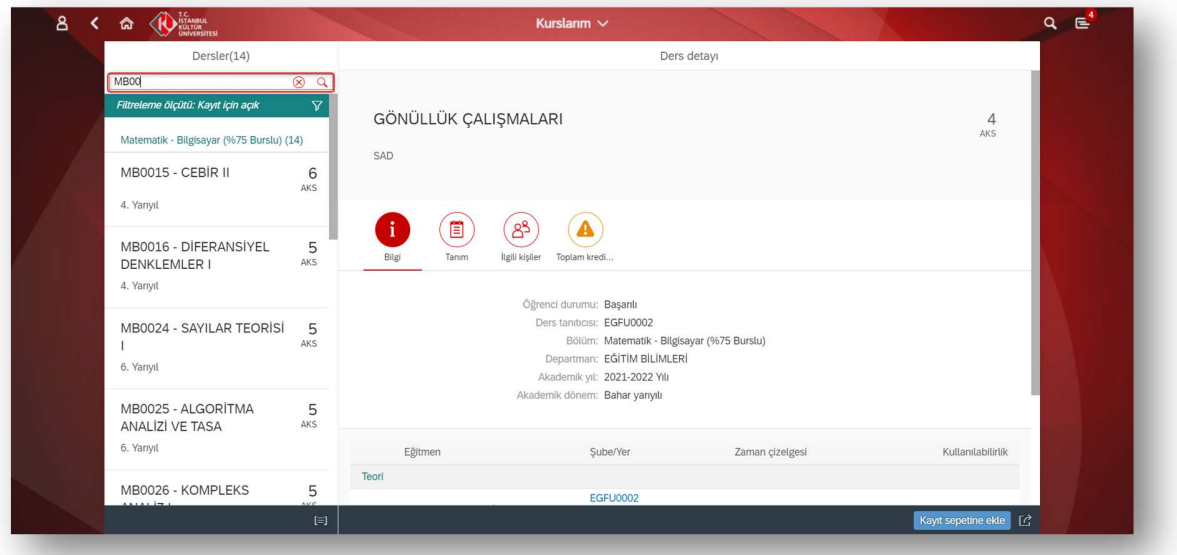

- Seçilmesi istenen ders detayında dersin adı, kredi ve yarıyıl bilgisi görülmektedir. Bilgi iç menüsünde ders tanıtıcısı (ders kodu), öğrencinin bölüm ve departman bilgisi, ders seçimi akademik yıl – dönem bilgisi ve öğrenim durumu (başarı durumu) bulunmaktadır.
- Dersin teori/uygulama/laboratuvar/staj bilgisi, eğitmen, şube/yer, dersin yapılacağı tarih ve derse kayıt için kalan öğrenci kapasitesi bilgileri yer almaktadır.

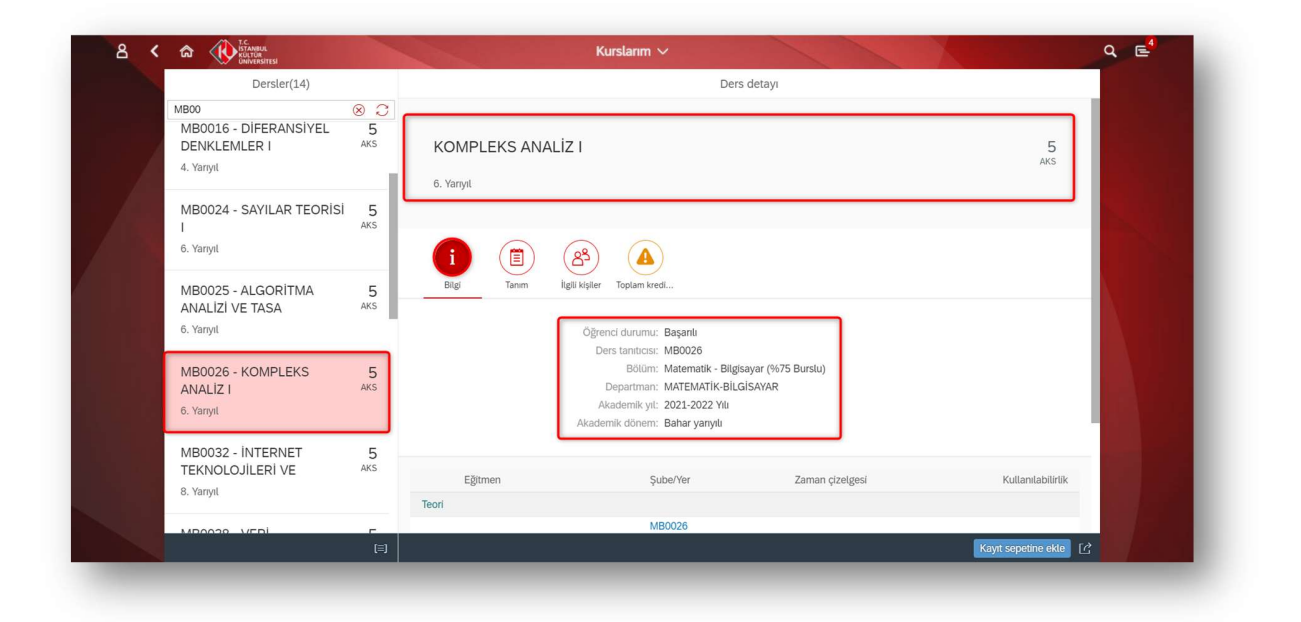

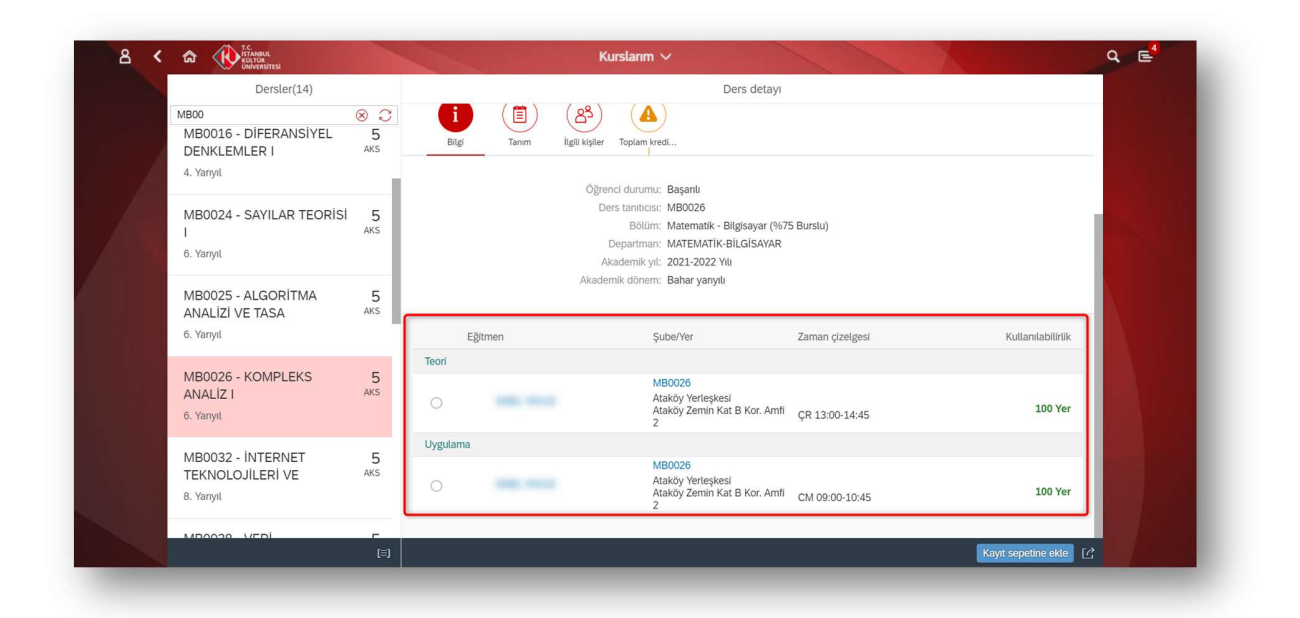

- Seçilmesi istenen ders detayı Tanım iç menüsünde dersin amacı ile ilgili bilgisi yer almaktadır.

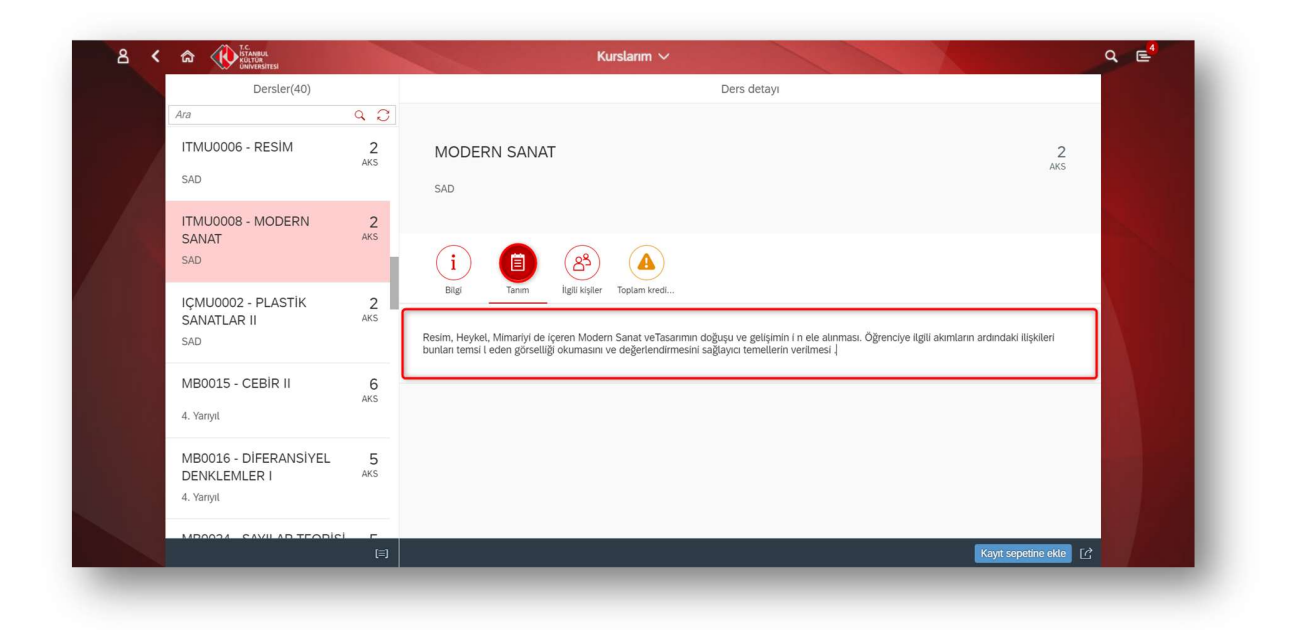

- Seçilmesi istenen ders detayı İlgili Kişiler iç menüsünde program başkanı bilgisi yer almaktadır.

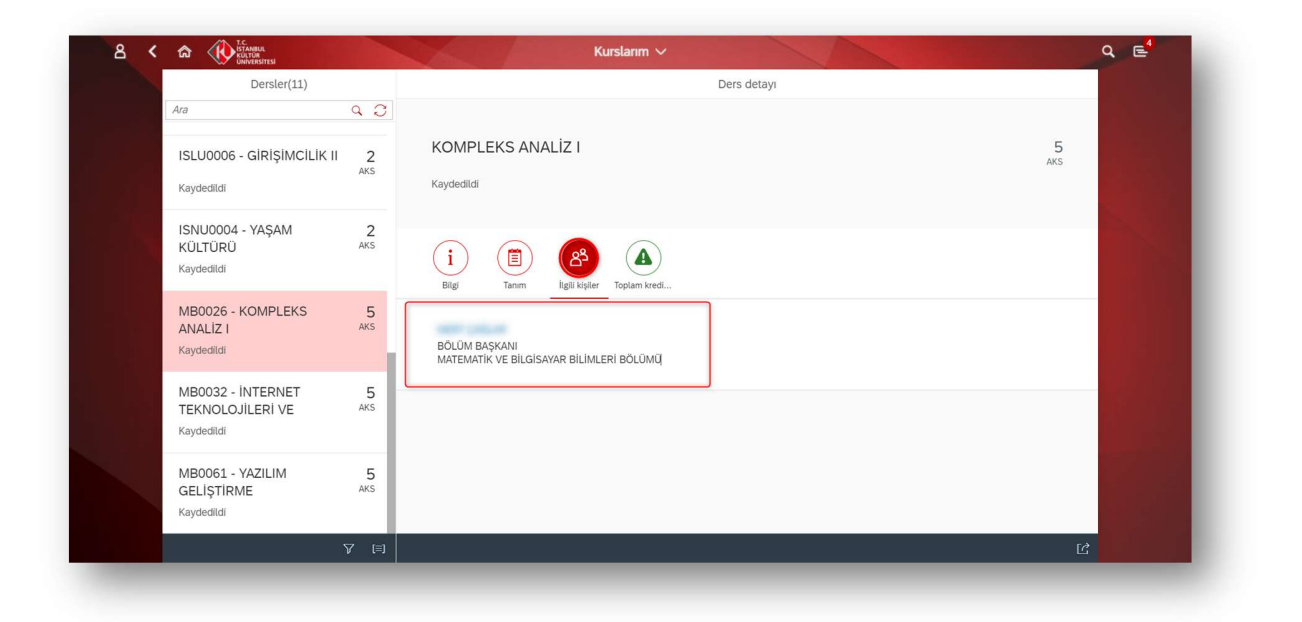

- Seçilmesi istenen ders detayı Toplam Kredi Simülasyonu iç menüsünde dönemin asgari kredi yükü, dönemin azami kredi yükü, ilave kredi yükü, kayıt sepetindeki net kredi, ön kayıtlı dersler kredi, kesin kayıtlı dersler kredi ve toplam kredi yükü bilgisi yer almaktadır.
- Uygun olan kredi toplamı seçildiğinde toplam kredi simülasyonu ikonunun turuncu renkten yeşil renkli simülasyon ikonuna döndüğü görülecektir.

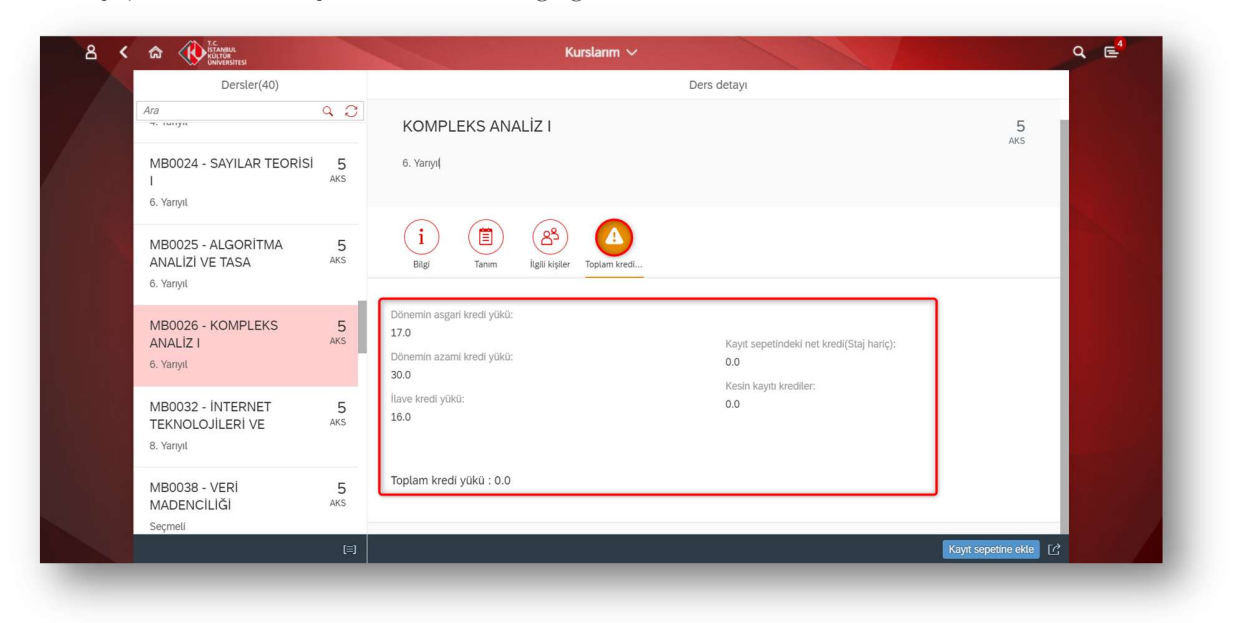

- Seçilmesi istenen dersin teori/uygulama/laboratuvar/staj ders ayrıntı bilgisi seçilerek kayıt sepetine eklenmelidir.
- Kayıt sepetine eklenen dersler ders arama alanından da çıkmaktadır.

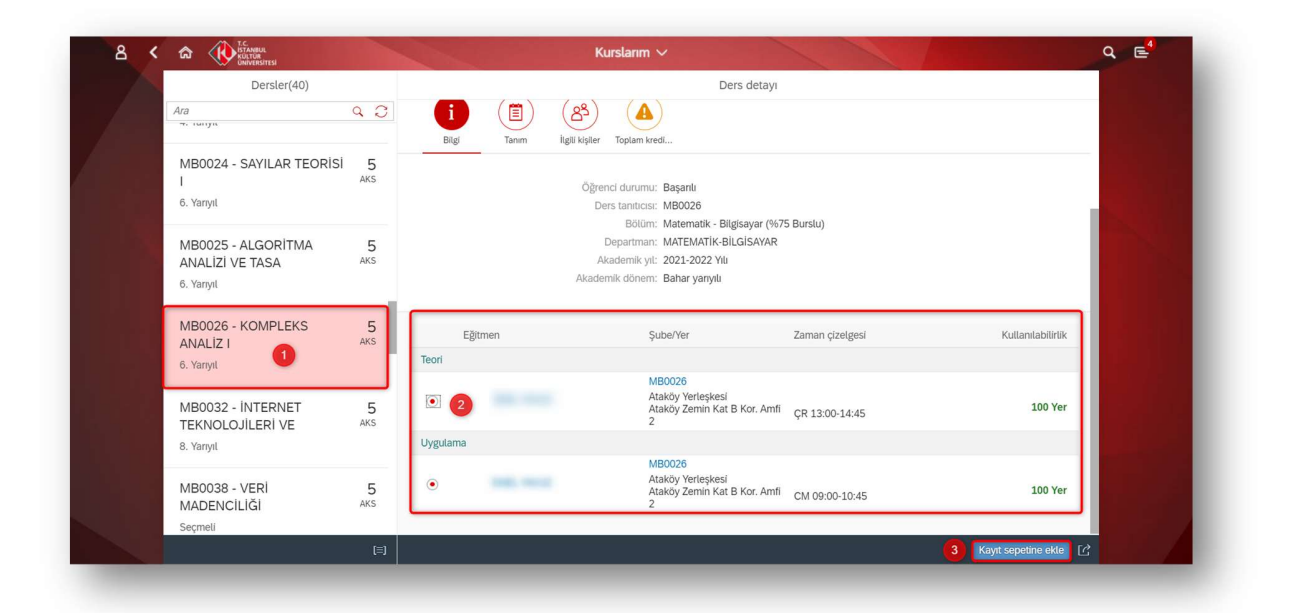

## SAP Fiori "Kayıt Sepeti" Uygulaması

- Kayıt Sepeti Uygulaması üzerinde kayıt sepetine eklenmiş olan ders sayısı ve eklenen derslerin kredi toplamı bilgisi yer almaktadır.

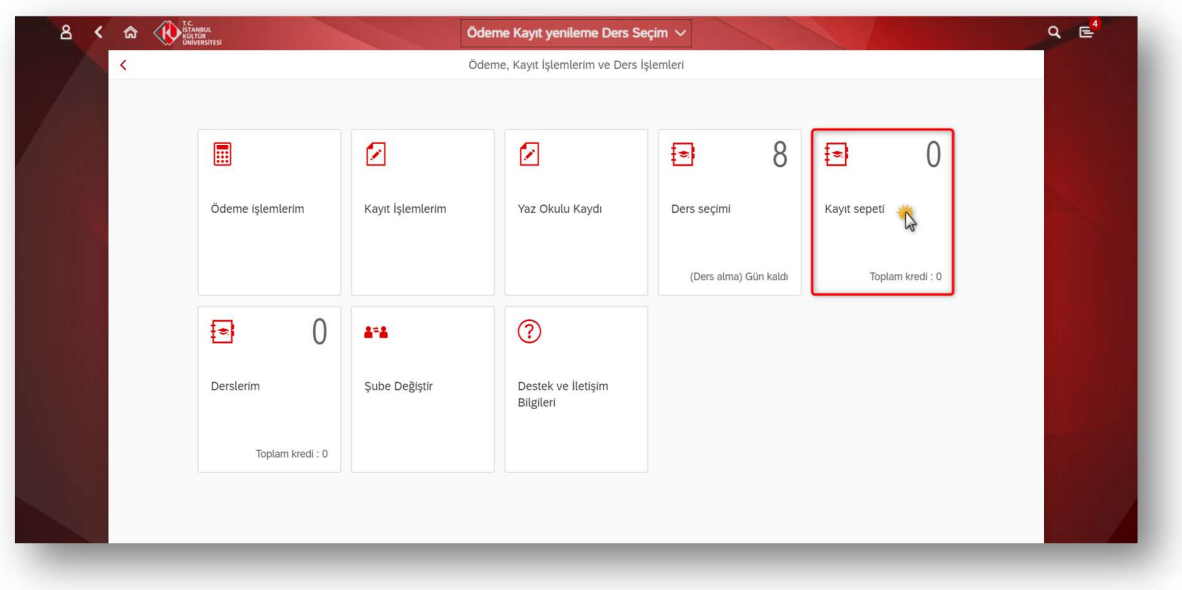

- Kayıt Sepeti menüsünde, seçilen dersler arasında tarih çakışması olduğu durumda örtüşme var (saat ikonu) belirmektedir.

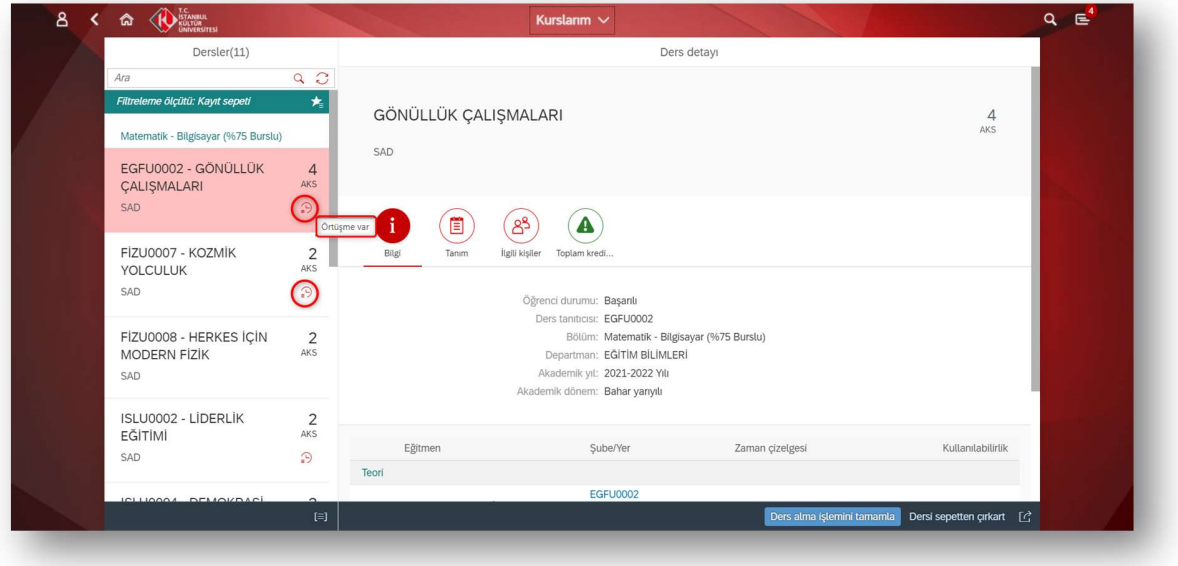

- Kayıt Sepeti menüsünde, toplam kredi simülasyonu iç menüsünde seçilmiş olan derslerin kredi ve seçilebilecek olan kredi bilgileri görüntülenebilir.

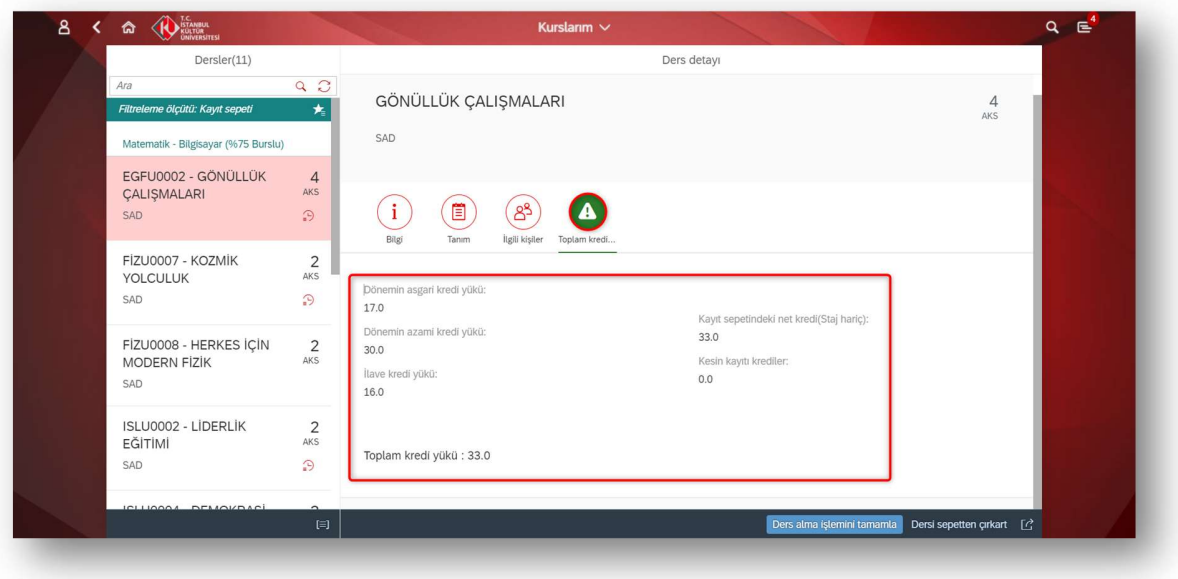

- Kayıt Sepeti menüsünde, son işlem olarak ilgili bölüme ait olan herhangi bir ders seçilerek "Ders alma işlemini tamamla" butonuna basılır.

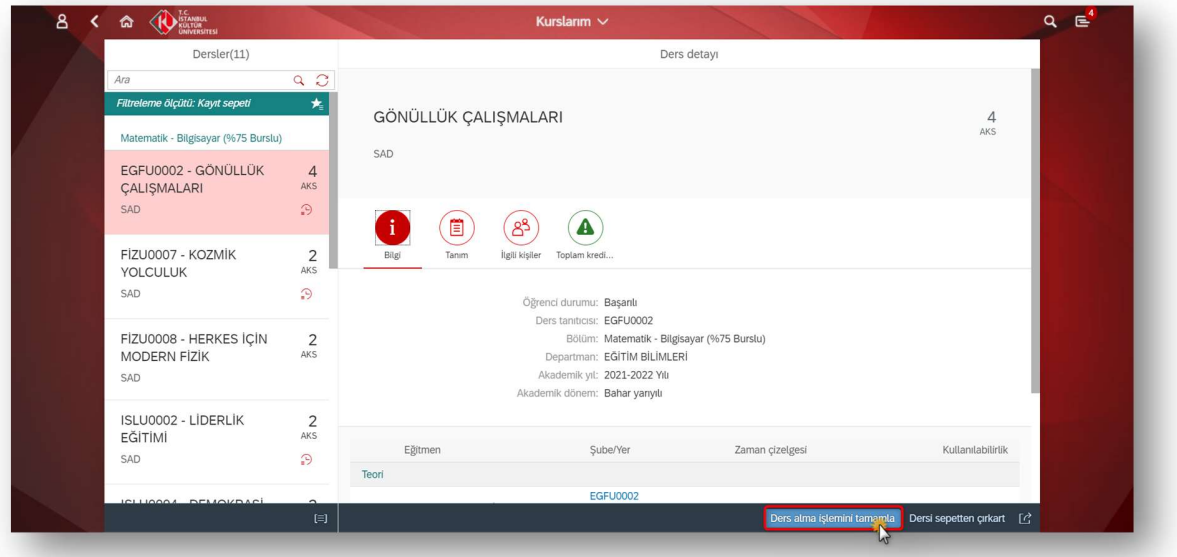

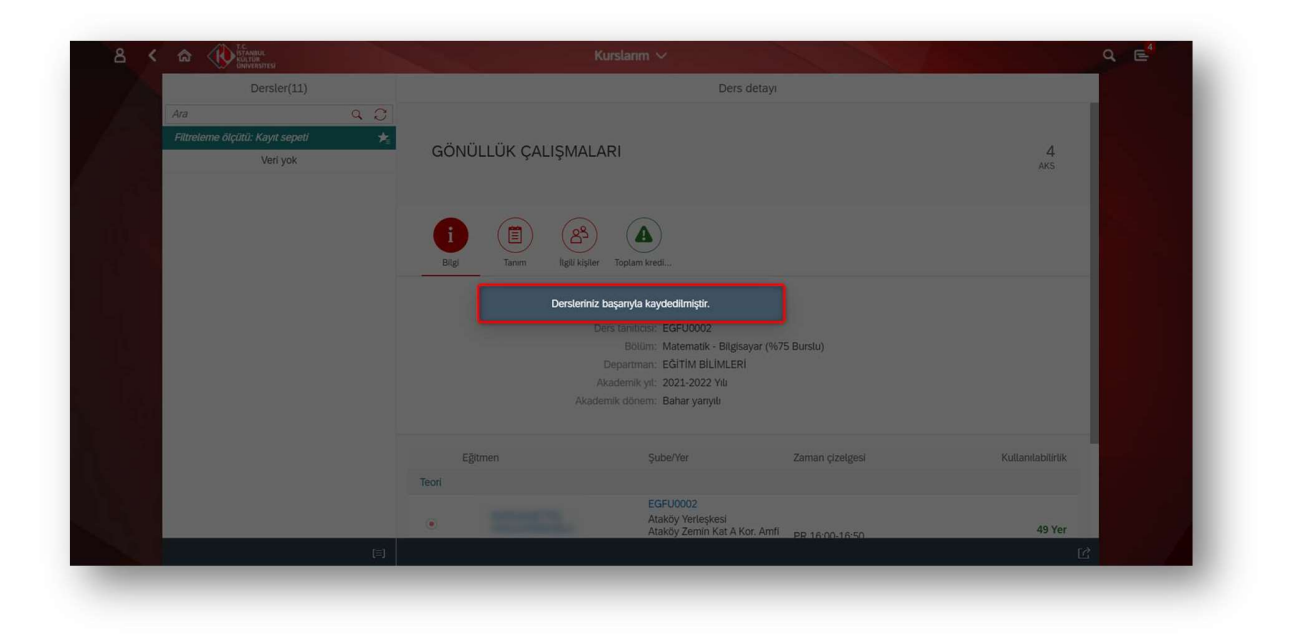

#### ÖNEMLİ NOTLAR

 "Ders seçim döneminde saat 23:59'a kadar ders alma işlemi tamamlanmayan (kayıt sepetinde bekletilen) tüm dersler sistem tarafından her gün saat 00:00'da boşaltılmaktadır."

#### Kayıt Yenileme Uygulaması kontrolleri şunlardır;

- Mali İşler kontrolü (Ödeme işlemleri)
- Akademik takvim ders alma dönemi kontrolü sonucunda ilgili dönem içinde değilse
- Akademik Danışman yok ise (Bölüm ile irtibata geçilmelidir.)
- Madde 8,9 ve 10 disiplin cezası almış öğrenciler (Eğer yanlış bir durum ataması söz konusu ise Öğrenci İşleri Daire Başkanlığı'na başvurulmalıdır.)
- 29 yaşına gelmiş ve tecil tarihi bugünü kapsamayan erkek öğrenciler (Eğer yanlış bir durum ataması söz konusu ise Öğrenci İşleri Daire Başkanlığı'na başvurulmalıdır.)
- İkamet Tezkeresi sona ermiş öğrenciler (Eğer yanlış bir durum ataması söz konusu ise Öğrenci İşleri Daire Başkanlığı'na başvurulmalıdır.)
- Kayıt donduran ve kayıt sildiren öğrenciler (Eğer yanlış bir durum ataması söz konusu ise Öğrenci İşleri Daire Başkanlığı'na başvurulmalıdır.)
- Erasmus ile giden öğrenciler (Eğer yanlış bir durum ataması söz konusu ise Öğrenci İşleri Daire Başkanlığı'na başvurulmalıdır.)

NOT: Hazırlık öğrencileri sadece "Kayıt Yenileme" yapmalıdır.